## Creating Emergency Notification Account

- 1. Go to: <https://dallascityhall.com/departments/officeemergencymanagement/Pages/CENS.aspx>
- 2. Click **Create Employee Account** and fill out the online form using the reference below.
- 3. Web form reference:

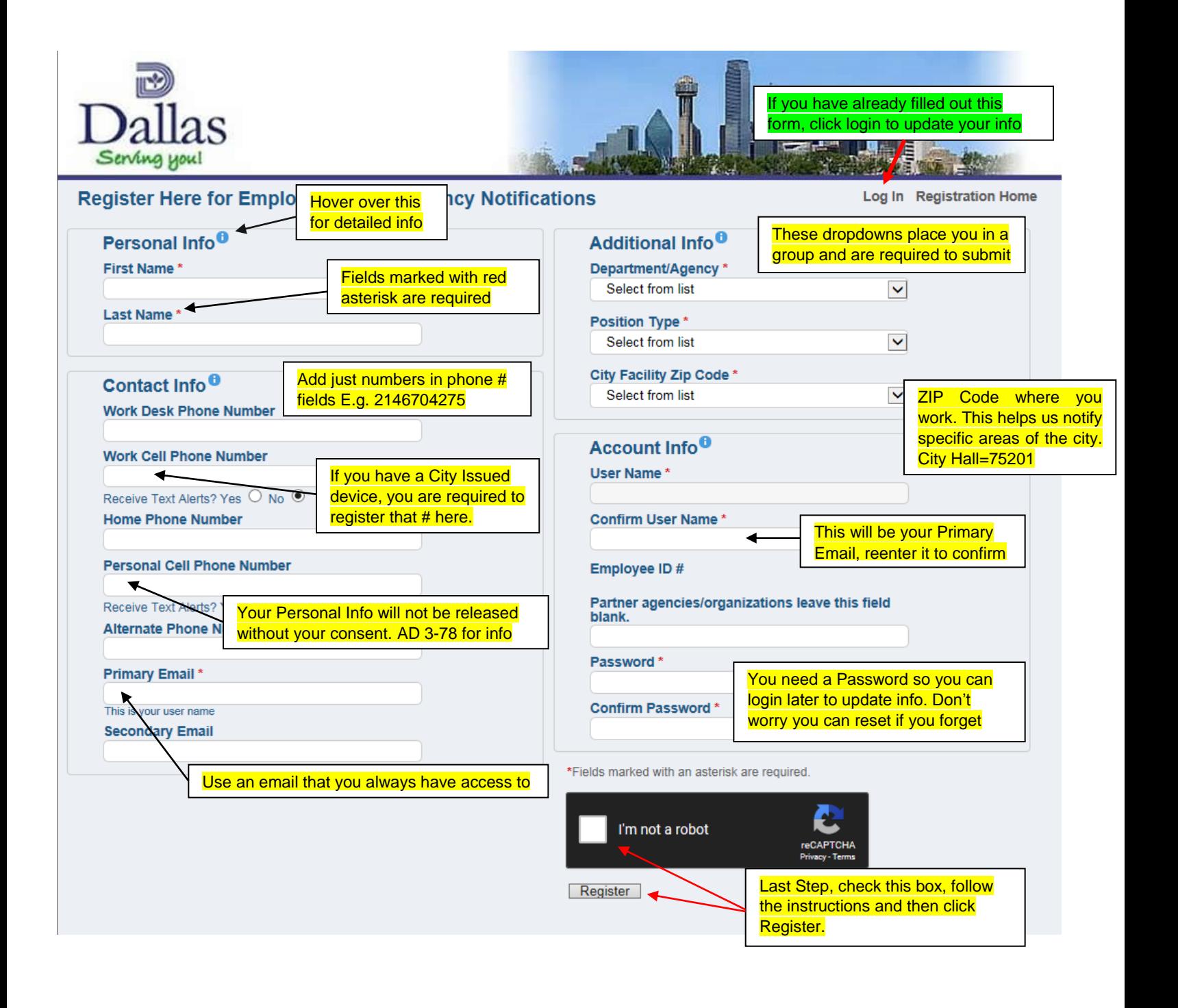